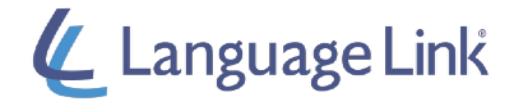

Для начала, мы рекомендуем Вам проходить данный курс только на домашних компьютерах или ноутбуках с любой ОС (Windows, Mac, Linux) во время межвахтового отдыха.

**Очень важно:** Мы не рекомендуем Вас использовать браузер Safari, так как некоторые видеофайлы не могут быть проиграны.

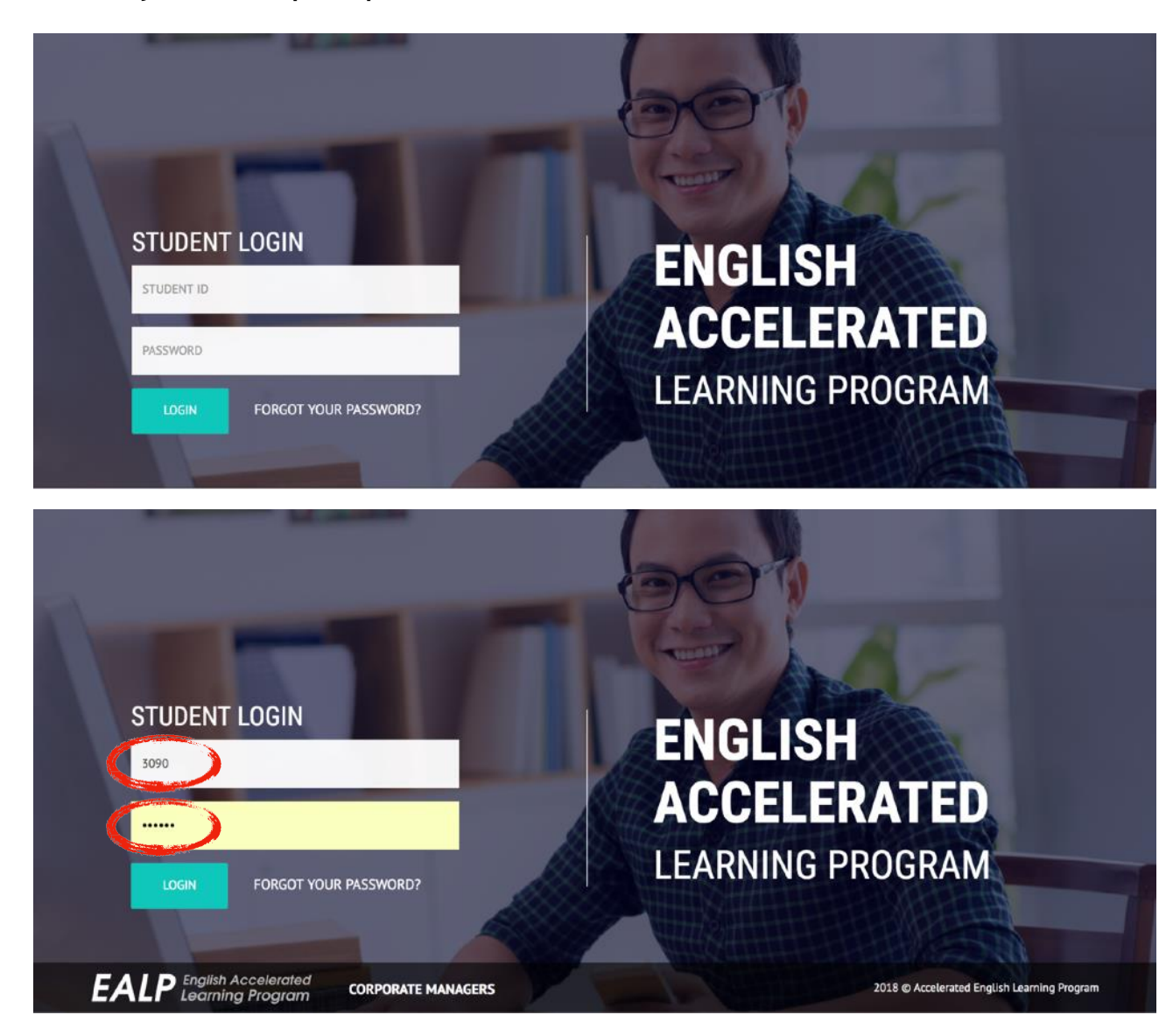

1.Пройдите на [www.aelp.kz](http://www.aelp.kz/)

2. Используйте логин данные, выданные Вашим преподавателем по окончании вахты, для входа в Ваш кабинет

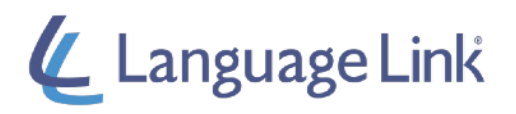

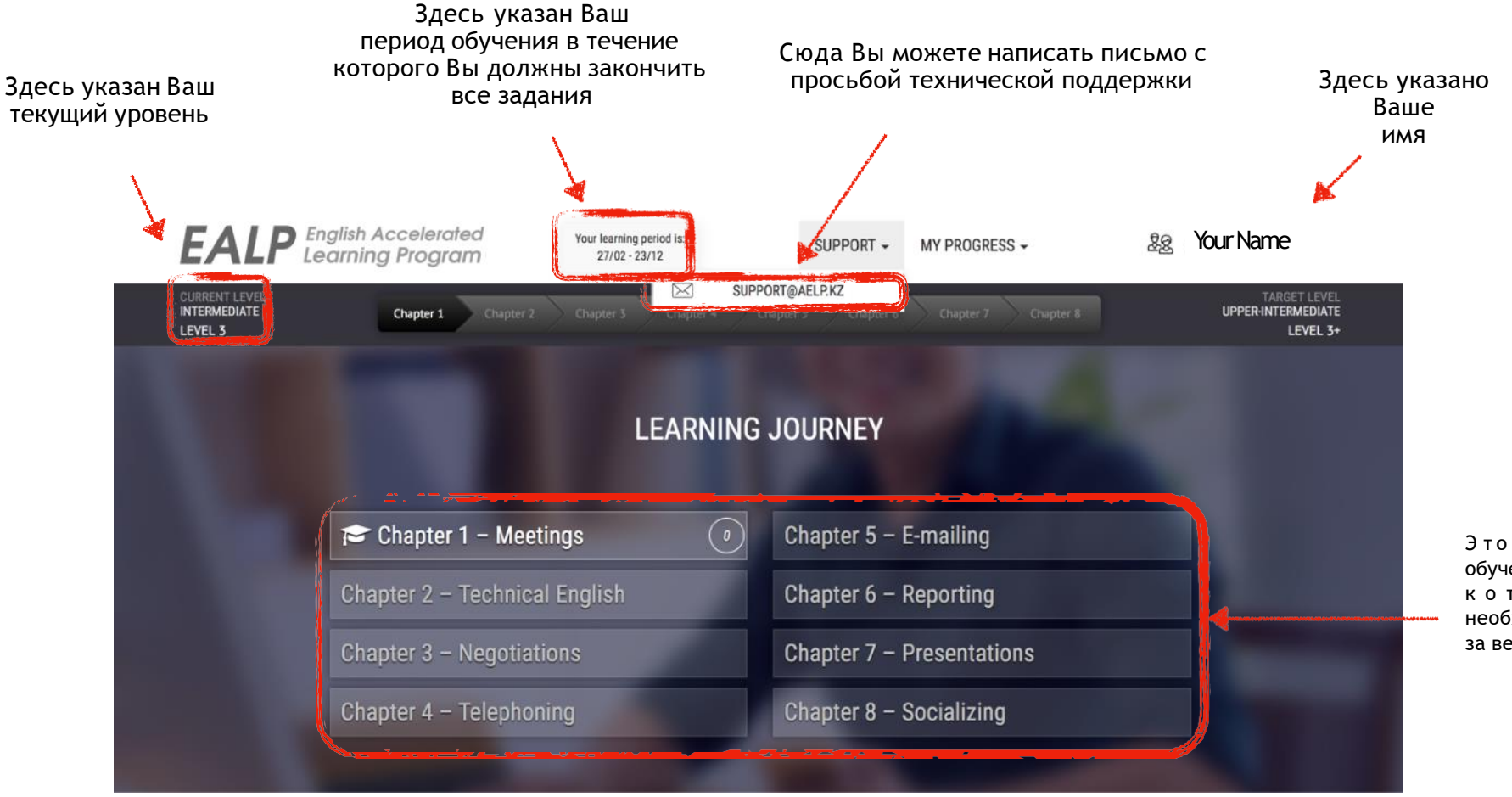

Это Ваша карта обучения - все темы, к о т о р ы е В а м необходимо пройти за весь курс

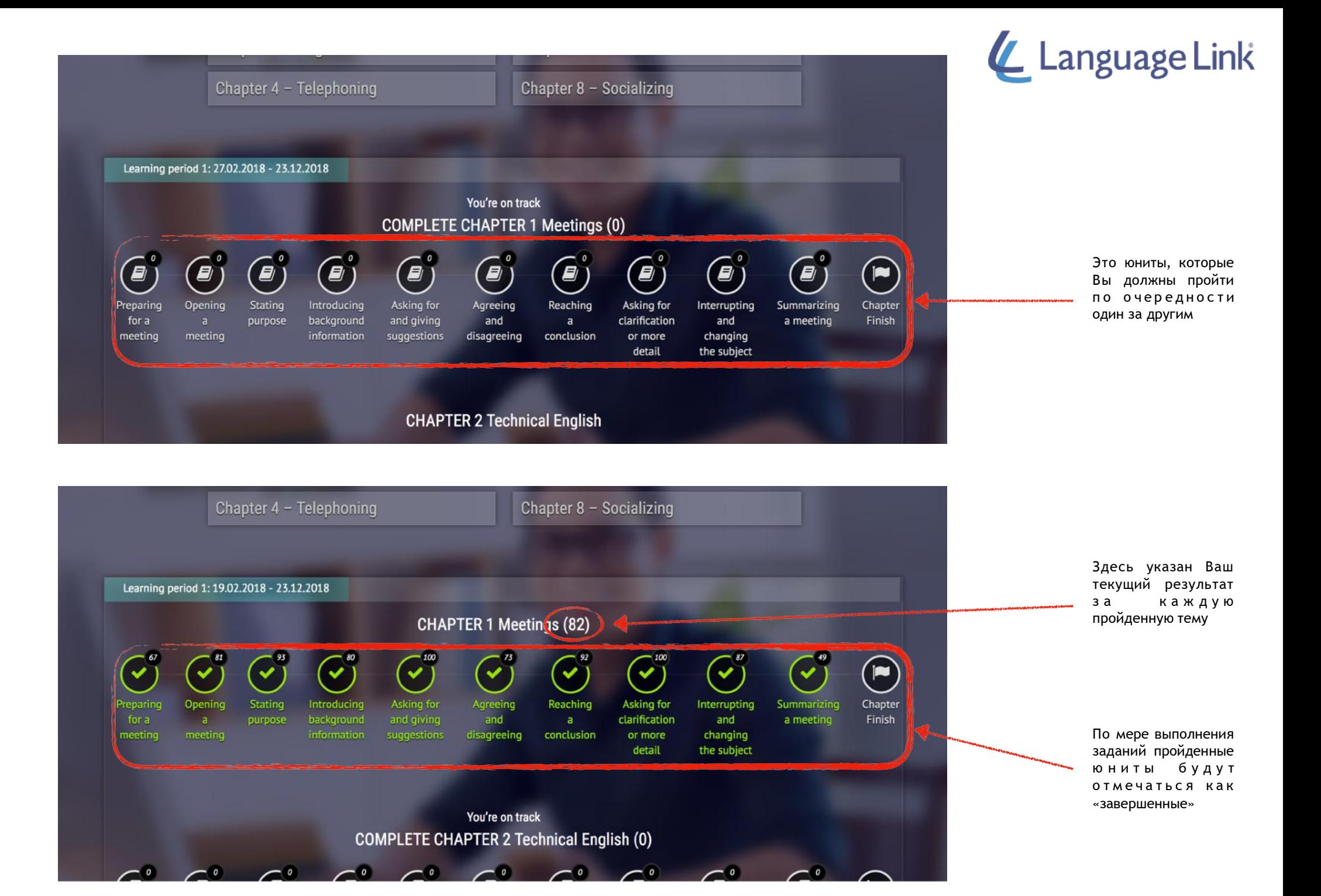

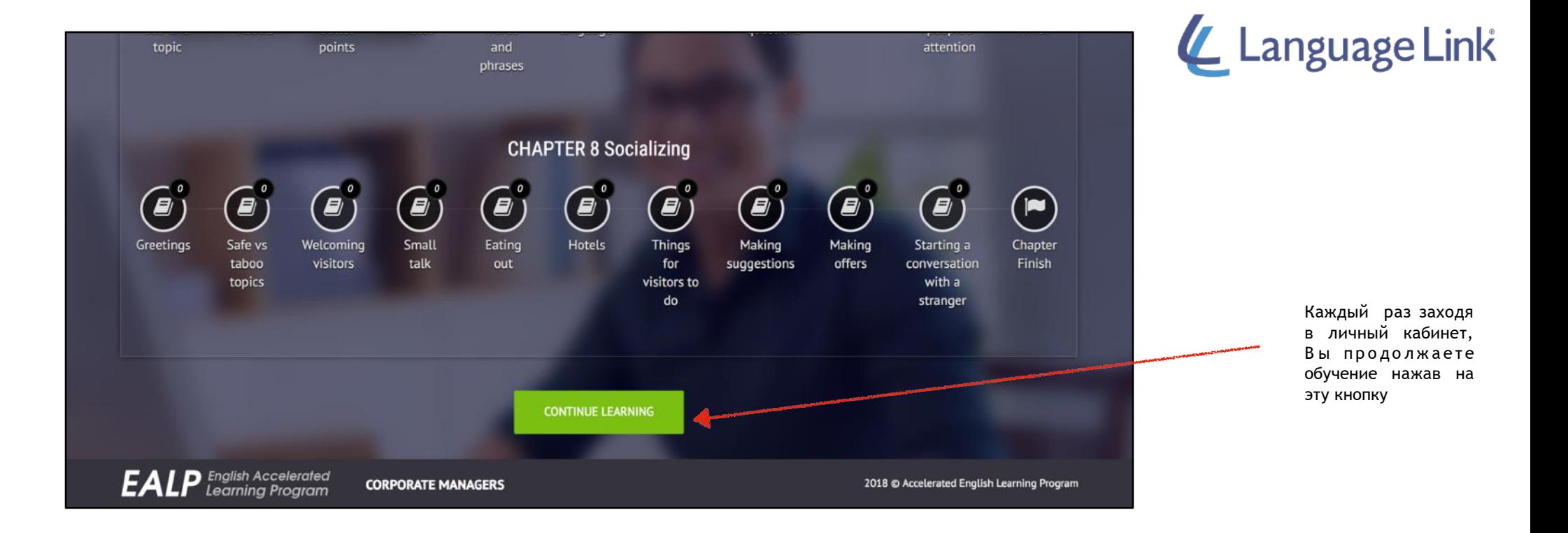

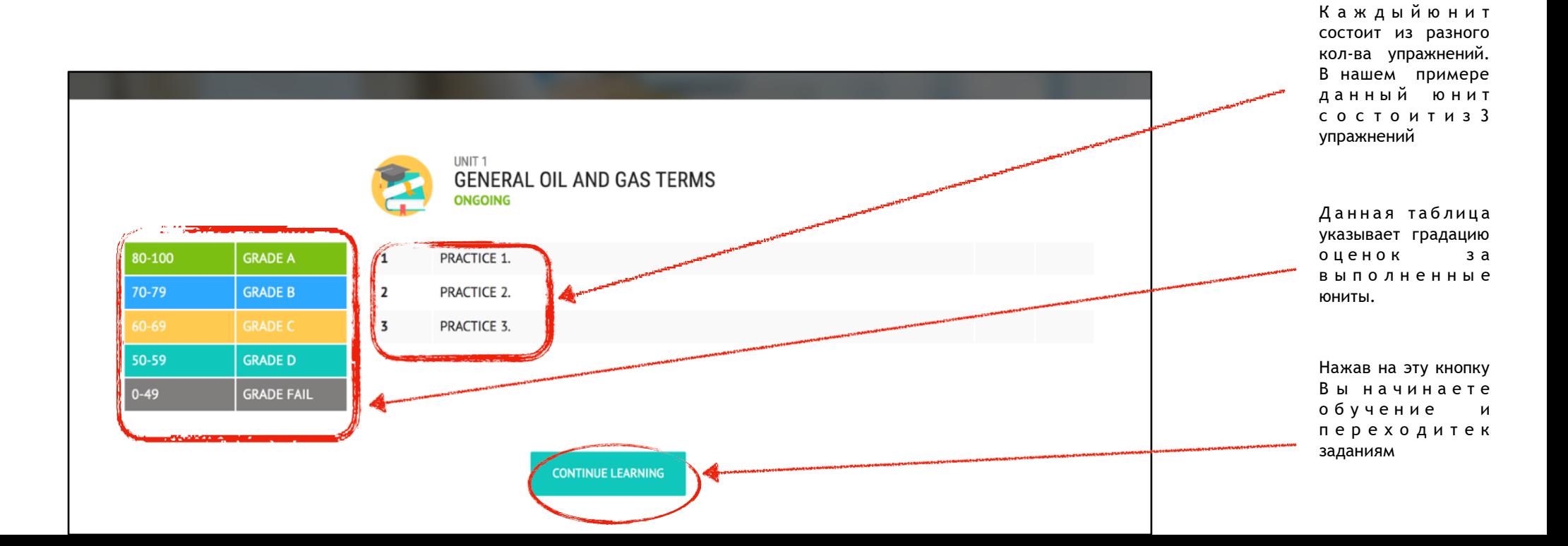

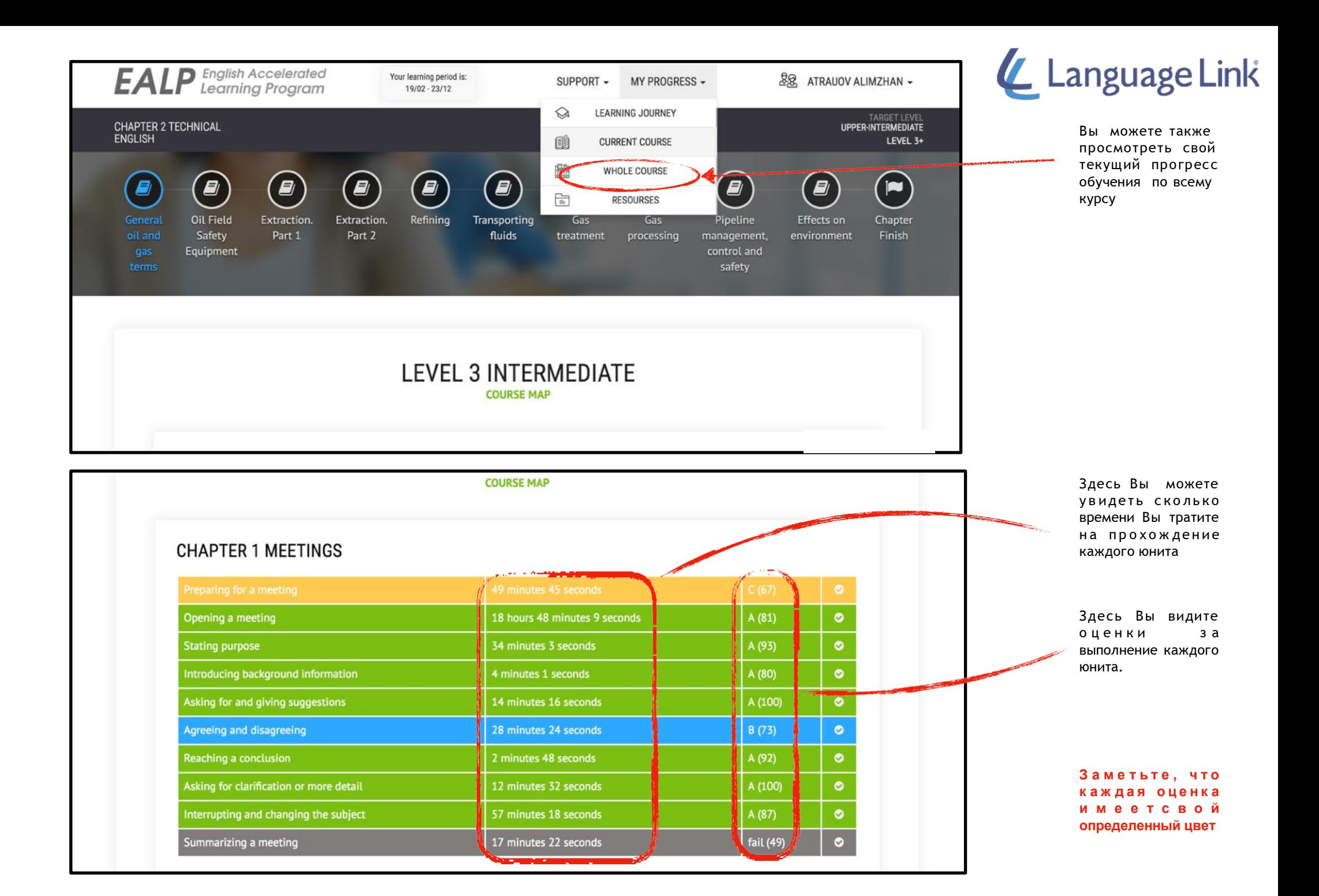

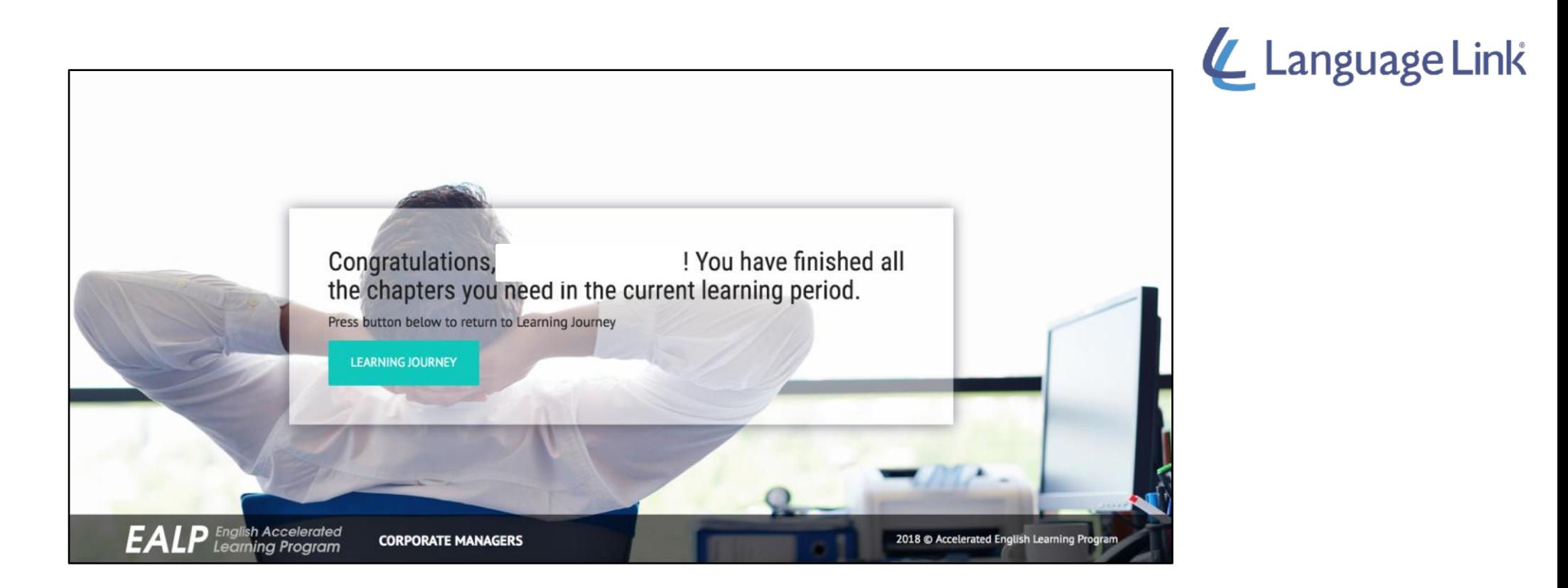

Завершение темы сигнализируется поздравительным экраном о завершении этапа.

В случае возникновения вопросов просим Вас обращаться в команду технической поддержки. E-mail: [support@aelp.kz](mailto:support@aelp.kz)